# ATM Commands

This chapter describes the function and displays the syntax of each ATM command. For more information about defaults and usage guidelines, see the corresponding chapter of the *Router Products Command Reference* publication.

### atm aal aal3/4

To enable support for ATM adaptation layer 3/4 (AAL3/4) on an ATM interface, use the **atm aal aal3/4** interface configuration command.

#### atm backward-max-burst-size-clp0 cell-count no atm backward-max-burst-size-clp0

To change the maximum number of high-priority cells coming from the destination router to the source router at the burst level on the switched virtual circuit (SVC), use the **atm backward-max-burst-size-clp0** mapclass configuration command. The **no** form of this command restores the default.

*cell-count* Maximum number of high-priority cells coming from the destination router at the burst level. The default is -1.

### atm backward-max-burst-size-clp1 cell-count no atm backward-max-burst-size-clp1

To change the maximum number of low-priority cells coming from the destination router to the source router at the burst level on the SVC, use the **atm backward-max-burst-size-clp1** map-class configuration command. The **no** form of this command restores the default value.

*cell-count* Maximum number of low-priority cells coming from the destination router at the burst level. The default is -1.

**Router Products Command Summary** 

#### atm backward-peak-cell-rate-clp0 rate no atm backward-peak-cell-rate-clp0

To change the peak rate of high-priority cells coming from the destination router to the source router on the SVC, use the **atm backward-peak-cell-rate-clp0** map-class configuration command. The **no** form of this command restores the default.

*rate* Maximum rate in kilobits per second (kbps) that this SVC can receive high-priority cells from the destination router. The default is –1. Maximum value is 155,000 kbps.

### atm backward-peak-cell-rate-clp1 rate no atm backward-peak-cell-rate-clp1

To change the peak rate of low-priority cells coming from the destination router to the source router on the SVC, use the **atm backward-peak-cell-rate-clp1** map-class configuration command. The **no** form of this command restores the default.

*rate* Maximum rate in kilobits per second (kbps) that this SVC can receive low-priority cells from the destination router. The default is -1. Maximum value is 155,000 kbps.

#### atm backward-sustainable-cell-rate-clp0 rate no atm backward-sustainable-cell-rate-clp0

To change the sustainable rate of high-priority cells coming from the destination router to the source router on the SVC, use the **atm backward-sustainable-cell-rate-clp0** map-class configuration command. The **no** form of this command restores the default.

*rate* Sustainable rate in kilobits per second (kbps) that this SVC can receive high-priority cells from the destination router. The default is –1. Maximum value is 155,000 kbps.

# atm backward-sustainable-cell-rate-clp1 *rate* no atm backward-sustainable-cell-rate-clp1

To change the sustainable rate of low-priority cells coming from the destination router to the source router on the SVC, use the **atm backward-sustainable-cell-rate-clp1** map-class configuration command. The **no** form of this command restores the default value.

*rate* Sustainable rate in kilobits per second (kbps) that this SVC can receive low-priority cells from the destination router. The default is -1. Maximum value is 155,000 kbps.

#### [no] atm clock internal

To cause the AIP to generate the transmit clock internally, use the **atm clock internal** interface configuration command. The **no** form of this command restores the default value.

# atm exception-queue *number* no atm exception-queue

To set the exception-queue length, use the **atm exception-queue** interface configuration command. The **no** form of this command restores the default value.

*number* Number of entries in the range of 8 to 256. The default is 32 entries.

#### atm forward-max-burst-size-clp0 cell-count no atm forward-max-burst-size-clp0

To change the maximum number of high-priority cells going from the source router to the destination router at the burst level on the SVC, use the **atm forward-max-burst-size-clp0** map-class configuration command. The **no** form of this command restores the default value.

*cell-count* Maximum number of high-priority cells going from the source router at the burst level. The default is -1.

**Router Products Command Summary** 

# atm forward-max-burst-size-clp1 *cell-count* no atm forward-max-burst-size-clp1

To change the maximum number of low-priority cells going from the source router to the destination router at the burst level on the SVC, use the **atm forward-max-burst-size-clp1** map-class configuration command. The **no** form of this command restores the default value.

*cell-count* Maximum number of low-priority cells going from the source router at the burst level. The default is -1.

### atm forward-peak-cell-rate-clp0 rate no atm forward-peak-cell-rate-clp0

To change the peak rate of high-priority cells going from the source router to the destination router on the SVC, use the **atm forward-peak-cell-rate-clp0** map-class configuration command. The **no** form of this command restores the default value.

*rate* Maximum rate in kilobits per second (kbps) that this SVC can send high-priority cells from the source router. The default is -1. The maximum value is 155,000 kbps.

### atm forward-peak-cell-rate-clp1 rate no atm forward-peak-cell-rate-clp1

To change the peak rate of low-priority cells coming from the source router to the destination router on the SVC, use the **atm forward-peakcell-rate-clp1** map-class configuration command. The **no** form of this command restores the default value.

*rate* Maximum rate in kilobits per second (kbps) that this SVC can send low-priority cells from the source router. The default is -1. The maximum value is 155,000 kbps.

ATM Commands

#### atm forward-sustainable-cell-rate-clp0 rate no atm forward-sustainable-cell-rate-clp0

To change the sustainable rate of high-priority cells coming from the source router to the destination router on the SVC, use the **atm forward-sustainable-cell-rate-clp0** map-class configuration command. The **no** form of this command restores the default value.

*rate* Sustainable rate in kilobits per second (kbps) that this SVC can send high-priority cells from the source router. The default is -1. The maximum value is 155,000 kbps.

# atm forward-sustainable-cell-rate-clp1 *rate* no atm forward-sustainable-cell-rate-clp1

To change the sustainable rate of low-priority cells coming from the source router to the destination router on the SVC, use the **atm forward-sustainable-cell-rate-clp1** map-class configuration command. The **no** form of this command restores the default value.

*rate* Sustainable rate in kilobits per second (kbps) that this SVC can send low-priority cells from the source router. The default is -1. Maximum value is 155,000 kbps.

#### atm maxvc *number* no atm maxvc

To set the maximum number of virtual circuits the AIP will support, use the **atm maxvc** interface configuration command. The **no** form of this command restores the default value.

*number* Maximum number of supported virtual circuits. Valid values are 256, 512, 1024, 2048, or 4096. The default is 4096.

**Router Products Command Summary** 

#### atm mid-per-vc maximum

To limit the number of message identifier (MID) numbers allowed on each virtual circuit, use the **atm mid-per-vc** interface configuration command.

*maximum* Number of MIDs allowed per virtual circuit on this interface. The values allowed are 16, 32, 64, 128, 256, 512, and 1024. The default is 16 MIDs per virtual circuit.

#### atm multicast address

To assign an SMDS E.164 multicast address to the ATM subinterface that supports AAL3/4 and SMDS encapsulation, use the **atm multicast** interface configuration command.

*address* Multicast E.164 address assigned to the subinterface

# atm nsap-address *nsap-address* no atm nsap-address

To set the NSAP address for an ATM interface using SVC mode, use the **atm nsap-address** interface configuration command. The **no** form of this command removes any configured address for the interface.

*nsap-address* 40-digit (hexadecimal) NSAP address of this interface (the source address)

ATM Commands

## [no] atm pvc vcd vpi vci aal-encap [[midlow midhigh] [peak average burst]]

To create a permanent virtual circuit (PVC) on the AIP interface, use the **atm pvc** interface configuration command. The **no** form of this command removes the specified PVC.

| vcd | Virtual circuit descriptor. Unique number per<br>AIP that identifies to the AIP which VPI/VCI to<br>use for a particular packet. Valid values range<br>from 1 to the value set with the <b>atm maxvc</b><br>command. The AIP requires this feature to<br>manage packet transmission. The <i>vcd</i> is not<br>associated with the VPI/VCI used for the ATM<br>network cells.               |
|-----|----------------------------------------------------------------------------------------------------|
| vpi | ATM network virtual path identifier (VPI) of<br>this PVC, in the range from 0 through 255. The<br>VPI is an 8-bit field in the header of the ATM<br>cell. The VPI value is unique only on a single<br>interface, not throughout the ATM network (it<br>has local significance only).<br>Both <i>vpi</i> and <i>vci</i> cannot be specified as 0; if one<br>is 0, the other cannot be 0.    |
| vci | ATM network virtual channel identifier (VCI) of<br>this PVC, in the range of 0 through 65535. The<br>VCI is a 16-bit field in the header of the ATM<br>cell. The VCI value is unique only on a single<br>interface, not throughout the ATM network (it<br>has local significance only).<br>Both <i>vpi</i> and <i>vci</i> cannot be specified as 0; if one<br>is 0, the other cannot be 0. |

**Router Products Command Summary** 

| aal-encap | <ul> <li>ATM adaptation layer (AAL) and encapsulation type. When aal5mux is specified, a protocol is also required. Possible values are as follows:</li> <li>aal34smds (encapsulation for SMDS networks)</li> <li>aal5nlpid (encapsulation that allows ATM interfaces to interoperate with HSSI interfaces that are using an ADSU and running ATM-DXI)</li> <li>aal5mux decnet (a MUX-type virtual</li> </ul> |
|-----------|----------------------------------------------------------------------------------------------------|
|           | <ul> <li>circuit)</li> <li>aal5mux ip (a MUX-type virtual circuit)</li> <li>aal5mux novell (a MUX-type virtual circuit)</li> <li>aal5mux vines (a MUX-type virtual circuit)</li> <li>aal5mux xns (a MUX-type virtual circuit)</li> <li>aal5snap (LLC/SNAP precedes the protocol datagram)</li> <li>qsaal (a signaling-type PVC used for setting up or tearing down SVCs)</li> </ul>                           |
| midlow    | (Optional) Starting message identifier (MID)<br>number for this PVC. The default is 0. If you set<br>the <i>peak</i> , <i>average</i> , and <i>burst</i> values, you must<br>also set the <i>midlow</i> and <i>midhigh</i> values.                                                                                                    |
| midhigh   | (Optional) Ending MID number for this PVC.<br>The default is 0. If you set the <i>peak</i> , <i>average</i> ,<br>and <i>burst</i> values, you must also set the <i>midlow</i><br>and <i>midhigh</i> values.                                                                                                    |
| peak      | (Optional) Maximum rate (in kbps) at which this virtual circuit can transmit. Valid values are in the range from 1 to the maximum rate set for a rate queue. If you set this value, you must also specify a value for the <i>average</i> , <i>burst</i> , <i>midlow</i> and <i>midhigh</i> arguments.                                                                                                    |

ATM Commands 135

| average | (Optional) Average rate (in kbps) at which this virtual circuit will transmit. Valid values are in the range from 1 to the maximum rate set for a rate queue. If you set this value, you must also specify a value for the <i>peak</i> , <i>burst</i> , <i>midlow</i> and <i>midhigh</i> arguments.                                                                                                    |
|---------|----------------------------------------------------------------------------------------------------|
| burst   | (Optional) Value (in the range 1 through 2047) that relates to the maximum number of ATM cells the virtual circuit can transmit to the network at the <i>peak</i> rate of the PVC. The actual burst cells equals <i>burst</i> * 32 cells, thereby allowing for a burst size of 32 cells to 65535 cells. The largest practical value of <i>burst</i> is the MTU size of the AIP card. If you set this value, you must also specify a value for the <i>average</i> , <i>peak</i> , <i>midlow</i> and <i>midhigh</i> arguments. |

### atm rate-queue queue-number speed no atm rate-queue

To create a rate queue for the AIP, use the **atm rate-queue** interface configuration command. The **no** form of this command removes the rate queue.

| queue-number | Queue number in the range 0 through 7.                                                                                                    |
|--------------|----------------------------------------------------------------------------------------------------|
| speed        | Speed in Mbps in the range from 1 through 155.<br>The maximum speed is determined by the<br>detected PLIM type on the AIP:<br>34 Mbps for E3<br>45 Mbps for DS3 (when available)<br>100 Mbps for TAXI<br>155 Mbps for SONET |
|              |                                                                                                    |

**Router Products Command Summary** 

# atm rawq-size *number* no atm rawq-size

To define the AIP raw queue size, use the **atm rawq-size** interface configuration command. The **no** form of this command restores the default value.

*number* Maximum number of cells in the raw queue simultaneously, in the range 8 through 256. The default is 32.

#### atm rxbuff *number* no atm rxbuff

To set the maximum number of Receive buffers for simultaneous packet reassembly, use the **atm rxbuff** interface configuration command. The **no** form of this command restores the default value.

| number | Maximum number of packet reassemblies that the |
|--------|------------------------------------------------|
|        | AIP can perform simultaneously, in the range 0 |
|        | through 512. The default is 256.               |

#### atm smds-address address

To assign a unicast E.164 address to the ATM subinterface that supports AAL3/4 and SMDS encapsulation, use the **atm smds-address** interface configuration command.

address Unicast E.164 address assigned to the subinterface

#### [no] atm sonet stm-1

To set the proper mode of operation for the SONET PLIM, use the **atm sonet stm-1** interface configuration command. The **no** form of this command restores the default (STS-3C).

### atm txbuff *number* no atm txbuff

To set the maximum number of Transmit buffers for simultaneous packet fragmentation, use the **atm txbuff** interface configuration command. The **no** form of this command restores the default value.

*number* Maximum number of packet fragmentations that the AIP can perform simultaneously, in the range 0 through 512. The default is 256.

#### atm vc-per-vp *number* no atm vc-per-vp

To set the maximum number of VCIs to support per VPI, use the **atm vc-per-vp** interface configuration command. The **no** form of this command restores the default value.

*number* Maximum number of VCIs to support per VPI. Valid values are 32, 64, 128, 256, 512, 1024, 2048, or 4096. The default is 1024.

# atm vp-filter *hexvalue* no atm vp-filter

To set the AIP filter register, use the **atm vp-filter** interface configuration command. The **no** form of this command restores the default value.

*hexvalue* Value in hexadecimal format. The default is 0x7B.

**Router Products Command Summary** 

# [no] protocol protocol-address atm-nsap atm-nsap-address [class class-name] [broadcast]

To define an ATM map statement for an SVC, use the **atm-nsap** map-list configuration command in conjunction with the **map-list** global configuration command. The **no** form of this command removes the address.

| protocol         | One of the following keywords: <b>appletalk</b> , <b>apollo</b> , <b>bridge</b> , <b>clns</b> , <b>decnet</b> , <b>ip</b> , <b>ipx</b> , <b>vines</b> , <b>xns</b> .    |
|------------------|----------------------------------------------------------------------------------------------------|
| protocol-address | Destination address that is being mapped to this SVC.                                                                                                    |
| atm-nsap-address | Destination ATM NSAP address. Must be<br>exactly 40 hexadecimal digits long and in<br>the correct dotted-decimal format.                                                |
| class            | (Optional) Keyword.                                                                                                    |
| class-name       | (Optional) Name of a table that contains<br>encapsulation-specific parameters. Such a<br>table can be shared between maps that have<br>the same encapsulation.          |
| broadcast        | (Optional) Indicates this map entry is to be<br>used when the corresponding <i>protocol</i><br>sends broadcast packets to the interface (for<br>example, IGRP updates). |

# [no] protocol protocol-address atm-vc vcd [broadcast]

To define an ATM map statement for a PVC, use the **atm-vc** map-list configuration command in conjunction with the **map-list** global configuration command. The **no** form of this command removes the address.

| protocol         | One of the following keywords: <b>appletalk</b> , <b>apollo</b> , <b>bridge</b> , <b>clns</b> , <b>decnet</b> , <b>ip</b> , <b>ipx</b> , <b>vines</b> , <b>xns</b> . |
|------------------|----------------------------------------------------------------------------------------------------|
| protocol-address | Destination address that is being mapped to this PVC.                                                                                                    |

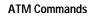

| vcd       | Virtual circuit descriptor of the PVC.     |
|-----------|--------------------------------------------|
| broadcast | (Optional) Keyword that indicates this map |
|           | entry is to be used when the corresponding |
|           | protocol wants to send broadcast packets   |
|           | (such as IGRP updates) to the interface.   |
|           | Provides pseudo-broadcasting support.      |

#### atmsig close atmslot/0 vcd

To disconnect an SVC, use the atmsig close EXEC command.

| slot | Slot of the SVC to close.                                 |
|------|-----------------------------------------------------------|
| vcd  | Virtual circuit descriptor of the signaling PVC to close. |

## [no] loopback plim

To place the AIP into loopback mode, use the **loopback plim** interface configuration command. The **no** form of this command removes the loopback.

### [no] map-class encapsulation class-name

To define quality of service (QOS) parameters that are associated with a static map for an SVC, use the **map-class** global configuration command. The **no** form of this command deletes this class.

| encapsulation | Encapsulation type. One of the following: <b>atm</b> , <b>dialer</b> , <b>frame-relay</b> , <b>smds</b> , or <b>x25</b> . |
|---------------|----------------------------------------------------------------------------------------------------|
| class-name    | User-assigned name of the QOS parameters table.                                                                           |

**Router Products Command Summary** 

#### [no] map-group name

To associate an ATM map list to an interface or subinterface for either a PVC or SVC, use the **map-group** interface configuration command. The **no** form of this command removes the reference to the map list.

*name* Name of the map list identified by a **map-list** command

#### [no] map-list name

To define an ATM map statement for either a PVC or SVC, use the **map-list** global configuration command. The **no** form of this command deletes this list and all associated map statements.

*name* Name of the map list

#### show atm interface atm slot/0

To display ATM-specific information about an interface, use the **show atm interface atm** privileged EXEC command.

*slot* Slot number of the AIP

#### show atm map

To display the list of all configured ATM static maps to remote hosts on an ATM network, use the **show atm map** EXEC command.

### show atm traffic

To display current, global ATM traffic information to and from all ATM networks connected to the router, use the **show atm traffic** EXEC command.

ATM Commands

### show atm vc [vcd]

To display all active ATM virtual circuits (PVCs and SVCs) and traffic information, use the **show atm vc** privileged EXEC command.

*vcd* (Optional) Specifies which virtual circuit to display information about.

#### show sscop

To show SSCOP details for all ATM interfaces, use the **show sscop** EXEC command.

#### sscop cc-timer *seconds* no sscop cc-timer

To change the connection control timer, use the **sscop cc-timer** interface configuration command. The **no** form of this command restores the default value.

*seconds* Number of seconds between BGN messages. The default is 10 seconds.

#### [no] sscop keepalive-timer seconds

To change the keepalive timer, use the **sscop keepalive-timer** interface configuration command. The **no** form of this command restores the default value.

seconds Number of seconds the router waits between transmission of POLL PDUs when no SD or SDP PDUs are queued for transmission or are outstanding pending acknowledgments. The default is 30 seconds.

**Router Products Command Summary** 

## sscop max-cc *retries* no sscop max-cc

To change the retry count of connection control, use the **sscop max-cc** interface configuration command. The **no** form of this command restores the default value.

*retries* Number of times that SSCOP will retry to transmit BGN, END, or RS PDUs as long as an acknowledgment has not been received. Valid range is 1 to 6000. The default is 10 retries.

# sscop poll-timer *seconds* no sscop poll-timer

To change the poll timer, use the **sscop poll-timer** interface configuration command. The **no** form of this command restores the default value.

*seconds* Number of seconds the router waits between transmissions of POLL PDUs. The default is 10 seconds.

### sscop rcv-window packets no sscop rcv-window

To change the receiver window, use the **sscop rcv-window** interface configuration command. The **no** form of this command restores the default value.

*packets* Number of packets the interface can receive before it must send an acknowledgment to the ATM switch. Valid range is 1 to 6000. The default is 7 packets.

ATM Commands

# sscop send-window packets no sscop send-window

To change the transmitter window, use the **sscop send-window** interface configuration command. The **no** form of this command restores the default value.

*packets* Number of packets the interface can send before it must receive an acknowledgment from the ATM switch. Valid range is 1 to 6000. The default is 7 packets.

**Router Products Command Summary**